# **Version Control Systems**

Jan Faigl

Department of Computer Science Faculty of Electrical Engineering Czech Technical University in Prague

Lecture 14

B0B36PRP - Procedurální programování

### Overview of the Lecture

■ Part 1 – Version Control Systems

Introduction and Terminology

Version Control Systems

SVN - Subversion

Versioning

Part I

Part 1 – Version Control Systems (VCSs)

lan Faigl, 2018

B0B36PRP - Lecture 14: Version Control Systems

VCS provides numerous benefits for both working environment

VCS

VCS

■ Tagging — marking the particular version in time

Determine the author and time of the changes

Benefits of Version Control System (VCS)

Backups with tracking changes

■ Branching – multiple versions

Merging concurrent changes

(individual and team)

Tracking changes

Revert (undo) changes

Individual benefits

Team benefits

### What is Version Control?

- Working on a project or an assignment, we can tend to "backup" our early achievements mostly "just for sure"
  - hw01
  - hw01.backup
  - hw01.old
  - hw01.old2 ■ hw01.old3

- actual Třídit podle názvu
- We may try a new approach, e.g., for optional assignment, but we would like to preserve the previous (working) approach
- We may also want to backup the files to avoid file/work lost in a case of hard/solid drive failure We need to save it to a reliable medium
- Finally, we need a way how to distribute and communicate our changes to other members of the team

B0B36PRP - Lecture 14: Version Control Systems

## Version Control System

- Version Control System (VCS) is a tool or set of tools that provides management of changes to files over time
  - Uniquely identified changes (what)
  - Time stamps of the changes (when)
  - Author of the changes (who)
- VCS can be
  - Manual (by hand) e.g., "save as"
    - Creating multiple copies of files and changes documented in an
    - Backups of the file systems (e.g., snapshots)
    - Files shared between team members
  - Automated version control
    - System or application manages changes
    - Version tracking is managed internally by the system or application
    - It may provide further support for collaboration (team development)

B0B36PRP - Lecture 14: Version Control Systems

• Working on the same code sources in a team of several developers

Support for conflicts resolution when the same file (the same part

of the file) has been simultaneously changed by several developers

## History Overview

- 1972 Source Code Control System (SCCS)
  - Store changes using deltas
  - Keeps multiple versions of a complete directory
  - Keeps original documents and changes from one version to the next
- 1982 Revision Control System (RCS)

UNIX

- Keeps the current version and applies changes to go back to older versions
- Single file at a time
- 1986 Concurrent Versions Systems (CVS)
  - Start as scripts on top of the RCS
  - Handle multiple files at a time
  - Client-Server architecture

## Revision Control System (RCS) – Commands

- Create a directory for storing rcs files, e.g., /etc
- co -l file check out a file and lock it

Locking by means the file can be checked back in

- ci file check in a revision (put the file under rcs control)
- rcs -l file lock a file already checked out
- rcsdiff files report on differences between files
- merge files merge two files into an original file

The results has to be checked, it is not a magic!

## Revision Control System (RCS) – Example

```
$ cd work
 4 $ mkdir RCS
 5 $ ci -u main.sh
6 RCS/main.sh,v <-- main.sh
      enter description, terminated with single '.' or end of file:
      NOTE: This is NOT the log message!
      >> My main script
      initial revision: 1.1
     done
$ 1s RCS
13
14
15 $ echo "echo 'My script'" >> main.sh
17 $ rcsdiff main.sh
     RCS file: RCS/main.sh,v
     retrieving revision 1.1
diff -r1.1 main.sh
     1a2
> My script
     RCS/main.sh,v <-- main.sh
new revision: 1.2; previous revision: 1.1
      enter log message, terminated with single '.' or end of file:
      >> Add the debug message
31 done
```

B0B36PRP - Lecture 14: Version Control Systems

B0B36PRP - Lecture 14: Version Control Systems

B0B36PRP - Lecture 14: Version Control Systems

Version Control System (VCS) is a set of tools (commands) for

interaction with the repository and location files (copies of the

Local command or in the case of the repository also a server

## Terminology - VCS Vocabulary

- Repository the database storing the files and deltas
- Working (Local) copy of the versioned files
  - An user works with a copy of the versioned files to modify them

We can further distinguish local and working copy of the repository (versioned files) for particular VCS. E.g., subversion in addition to working copy also keeps local copy of the files in the .swn directory with the version of the files the developer is currently working on. Git keeps a local copy of the repository in

- Trunk The primary location for the particular project files in the
- Branch A secondary code location (for a variant of the project)
- Revision A version of the a file (or repository)
- Commit Storing a bunch of changes to the repository
- Revert Roll back a commit from the repository
- Merge Pulling changes from one branch into another
- Conflict When a file cannot be merged cleanly (automagicaly)

from the repository

version of the files

Local/Working Copy

versioned files)

service

Repository

Tool is a command or icon or an item in the menu

Usually as deltas, which store differences, and thus save file size

Local/Working Copy

Versioning Files

Local/Working Copy

Getting Local/Working Copy - checkout

Create a local copy of the versioned files

Directory tree of the local copy usually

contains additional files with the infor-

mation about the versioned files, revi-

sions, and repository, e.g., .git or .svn

modify the local copies of the particular

■ Then, by modifying checkouted files, we

checkout

Repository and Version Control

## Adding a File to the Version Control – add

All changes are stored in the repository

Repository can be remote or local

It is necessary to inform the version control system to track particular files under version control

> Without explicit adding files, the VCS does not know which files we would like to keep under version control and which not

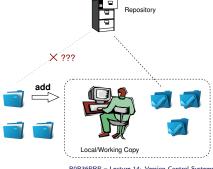

Local/Working Copy

# Update the Local Version of the Files from the Repository update

- Update the current local copy of the versioned files from the repository to a newer (or specified) revision from the repository
- If changes of the versioned files is compatible with local modifications, files are automagically merged
- Otherwise it is necessary to manage the conflicts and select the correct version manually

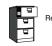

Local/Working Copy

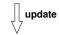

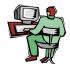

Local/Working Copy

# Resolving Conflicts

- Version Control System (VCS) does not prevent the conflicts, but it provides tools for resolving the conflicts
- Conflict is usually caused by simultaneous modification of the same part in the source file
- Conflicts can be avoided by suitable structure of the source files, using modules, and the overall organization of the project files and team work
- Conflicts can be further avoided by specifying access rights to particular files and developers (authorization)

# Confirm Changes to the Repository – **commit**

- Request to accept the local modifications as a new revision of the files
- Version control system creates the closest higher version, e.g., with the revision number about one higher
- For the case there is not a newer revision in the repository (according to the local copy of the repository modified locally), changes are propagated to the repository; Otherwise:
  - Update the locally copy of the versioned files to the newer version from the repository
  - If mergers are not handled automagically, it is necessary to handle conflicts

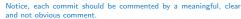

B0B36PRP - Lecture 14: Version Control Systems

## Example of the Merge File with Marked Conflict Conflict – incompatible changes of the same lines

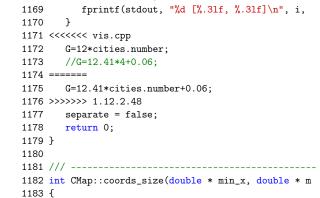

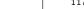

B0B36PRP - Lecture 14: Version Control Systems

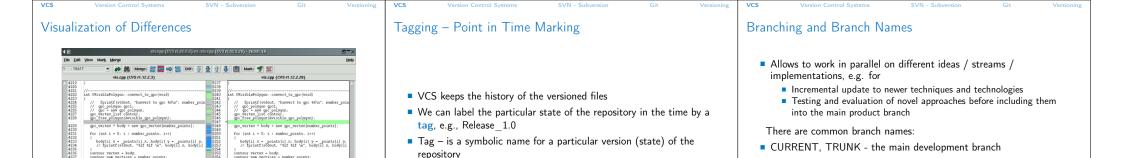

HEAD tag is usually used for the current version of the repository

Centralized vs. Distributed

Precisely specified source of

Version ids are usually sequen-

Single point of failure

Centralized

Single repository

tial numbers

may require network

for experimentation

Literature

If repository on the server, it

Generally less use of branching

Subversion

■ Git

Jan Faigl, 2018

B0B36PRP - Lecture 14: Version Control Systems

Distributed

repository

Revision number can be the whole repository 

Offline work usually possible

• For both systems Subversion and Git, there are several books also

B0B36PRP - Lecture 14: Version Control Systems

available for download or on-line readings

http://svnbook.red-bean.com/

https://git-scm.com/book/en/v2

Every user has a full copy of the

May require unnecessary data space for huge reposi-

Version ides are usually a GUID

(Globally Unique IDentifier)

More branching and sharing

Complicated authorization

Commit to local repository

//qpc\_polygon \* qpc(void); gpc\_polygon \* CVisible#olygon::gpc(gpc\_polygon \* gpc)

PRE-RELEASE

VCS Version Control Systems SVN - Subversion Subversion and Git — Main Difference

Example of Branches

VCS

lan Faigl, 2018

Subversion

B0B36PRP - Lecture 14: Version Control Systems

RELEASE 1.0

B0B36PRP - Lecture 14: Version Control Systems

■ Central repository approach – the main repository is the only

Users checkout local copies of the current version

It includes authorization to particular directories

It revision id is a number for a whole repository

■ Tags and branches are directories (cheap-copy)

is a full repository with complete history

Greater redundancy with higher speed

source and only the main repository has the complete file history

Allows easy and straightforward multiple versions (branches/tags) alongside

Branches and tags are "markers" of the subset of the repository

B0B36PRP - Lecture 14: Version Control Systems

Distributed repository approach – every checkout of the repository

Branching and merging repositories is more heavily used

What the best fits your needs depends on the way how you expect to use it. It also

holds for single user usage. Imagine a situation with a single main laptop (do not rely on single HDD/SSD). Or a situation with several workstations and laptops.

Learn what you need!

1.0.2 1.0.2.2 1.0.3.2 1.0.4.2

STABLE - stable development branch

an Faigl, 2018

Example of VCS

make a right choice.

Subversion

28 / 47

Commit into to the STABLE branch should not disrupt the activities of other developers. E.g., Before merging into the STABLE branch,

B0B36PRP - Lecture 14: Version Control Systems

https://en.wikipedia.org/wiki/List\_of\_version\_control\_software

22 / 47

26 / 47

all changes in API should be propagate to other parts.

Using many branches for the development, branch merge may

Sometimes may also be called as Source Code Manager (SCM)

Distributed: BitKeeper (1998), Darcs (2002), SVK (2003), Bazaar (2005), Mer-

http://www.seapine.com/surround-scm/overview, https://www.plasticscm.com

https://en.wikipedia.org/wiki/Comparison\_of\_version\_control\_software

B0B36PRP - Lecture 14: Version Control Systems

It is good to known and be aware what systems are available and what are their

limitations and features. Knowledge of fundamental principles may help you to

curial (2005), Git (2005), Plastic SCM1 (2006), Visual Studio Team Services (2014)1

Many VCSs exist as both free/open source and proprietary

Local only: SCCS (1972), RCS (1982), PVCS¹ (1985), QVCS¹ (1991)
 Client-server: CVS (1986), ClearCase¹ (1992), Perforce¹ (1995), Subversion (2000),

Surround SCM1 (2002), Visual Studio Team Services1 (2014)

■ Free/open-source - Subversion, Git

http://subversion.apache.org

Milestone 1 - September 2000,

Subversion 0.8 - January 2002,

■ Subversion 1.0.0 - February 2004,

Subversion 1.3.0 - January 2006,

Subversion 1.5.0 - June 2008.

Subversion 1.6.0 - March 2009

Subversion 1.8.0 - June 2012.

Subversion 1.9.0 - August, 2015

Subversion 1.1.0 - September 2004,Subversion 1.2.0 - May 2005,

Subversion 1.4.0 - September 2006,

Apache Subversion 1.9.5 Release (2016-11-29)

Subversion 0.37 (1.0.0-RC1) - January 2004,

Subversion 1.7.0 - October 2011 (Apache Foundation),

https://subversion.apache.org/docs/release-notes/release-history.html

B0B36PRP - Lecture 14: Version Control Systems

Proprietary – Surround SCM, Plastic SCM

be the crucial property of the version control system

SVN - Commands 1/2

■ svn add files - schedule files to be added at the next commit

svn update [files] - update local copy to the latest version

• svn help [command] - get help info about a particular command

■ svn info – get info about the local the repository and local copy

■ svn diff [files] - list of changes of the local working files to

■ svn ci [files] - commit / check in changed files

■ svn status [files] - get info about the files

■ svn log [files] - list commit changes

■ svn co [files] - check out

## SVN – Setting up a repo

- svnadmin administration changes to the SVN repository
- svn for interaction with an SVN repository

Can be used from other applications / scripts / GUIs or using particular library calls.

- The repository can be setup
  - Locally using local path to the repository

svnadmin create /repos/myrepos

svn checkout file:///repos/myrepos my\_project

or using ssh account

svn checkout svn+ssh://mypc.cvut.cz/repos/myrepos my\_project

- As a server services using
  - ssh
  - synserver
  - http and https apache2 mod\_dav\_svn\_module.

Authentication via http(s) seesions, e.g., using LDAP

Authorization using svn-auth-file

https://en.wikipedia.org/wiki/Comparison\_of\_Subversion\_clients

Subversion – Shell and IDE Integration – Examples

essdenin

(or specified version using -r)

B0B36PRP - Lecture 14: Version Control Systems B0B36PRP - Lecture 14: Version Control Systems an Faigl, 2018 lan Faigl, 2018

the local copy

## Subversion – Example

% svnadmin create ~/svn/my\_project % svn co file:///\$HOME/svn/my\_project Checked out revision 0 % cd my\_project % vim main.c % svn add main. main c % svn ci -m "Add main program Adding main.c Transmitting file data .done Committing transaction... % svn info Working Copy Root Path: /home/jf/my\_project URL: file:///home/jf/svn/my\_project Relative URL: ^/ Repository Root: file:///home/jf/svn/my\_project Repository UUID: 72237e9d-24c5-e611-beef-9c5c8e834429 Revision: 0 Node Kind: directory Schedule: normal Last Changed Rev: 0 Last Changed Date: 2016-12-18 14:19:33 +0100 (Sun, 18 Dec 2016)

a Huge Number of Developers

% svn up

Updating '.': At revision 1

Git – Development Process of the Linux Kernel Model with

SubCoordinator

SubCoordinator

SubCoordinator

patch

Main Coordinator

TortoiseSVN

https://tortoisesvn.net/ExplorerIntegration.html

RapidSVN

Nautilus Integration

CLion

https://www.jetbrains.com/help/clion/2016.1/quick-start-guide.html B0B36PRP - Lecture 14: Version Control Systems

# Git – Properties and Features

- Local repository allows versioning without network connection The central repository is substituted by a responsible developer
- Commit only adds the changes to the local repository therefore it is necessary to propagate the changes to the upstream using git
- Can be efficient for large projects But it may also not be suitable
- Files are stored as objects in a database (INDEX)
- SHA1 fingerprints as file identifiers
- Low-level operations on top of the database are encapsulated by more user-friendly interface
- Support development a high usage of branches
- Support for applying path sets , e.g., delivered by e-mails
- Tags and Branches are marked points/states of the repository
- Suitability of the Git deployment depends on the project and model of the development

# SVN – Commands 2/2

- svn revert files restore working copy to the repo's version
- svn merge source path merge changes
- svn resolve *source* path resolve merging conflicts
- svn resolved files mark the files as conflicts resolved

E.g., after manual editing or using other tools

- Further commands are, e.g., blame, changelist, mkdir, ls, mv, lock/unlock, propset, etc.
- A file can be removed from the versioning by svn rm files
  - The previous versions of the file are kept in the repository as a part of the history
  - The real deletion of the file is not possible (straightforwardly)

Obliterate feature is planned for Subversion vers. 2.0?

https://subversion.apache.org/roadmap.html

Distributed Version Control System (DVCS)

- DVCS does not necessarily have a central repository
- Each developer keeps its own *local* repository
- It is usually very often to use branches
- The final version of the project is a compilation of particular branches of individual developers
- Beside Git, there are several another systems:
  - Bazaar bzr
  - Monotone http://monotone.ca.
  - SVK based on Subversion

http://elixus.org/

- Darcs (darcs) David's Advanced Revision Control System http://darcs.net Written in Haskell
- Mercurial http://www.selenic.com/mercurial/wiki
- BitKeeper http://www.bitkeeper.com.
- Perforce, Plastic SCM proprietary software
- Git git created for developing the Linux kernel http://git-scm.com

B0B36PRP - Lecture 14: Version Control Systems

## Git - Usage

- git clone path to git repository create a copy of the repository (in .git directory)
- git remote setup of the repository following (git fetch)
- git help command get help info about a particular command
- git add, git status, git log, git merge, git rm commands for developing and local versioning
- git checkout *files* update the files from the repository
- git branch branch name initial a new branch based on the current revision
- git pull update local repository with new revision at the remote repository
- git push propagate local repository to a remote repository

| VCS Version Control Systems SVN - Subversion Git Versioning                                                                                                    | VCS Version Control Systems SVN - Subversion Git Versioning                                                                                                    |
|----------------------------------------------------------------------------------------------------|----------------------------------------------------------------------------------------------------|
| Git – Example                                                                                                    | FEL, GitLab                                                                                                    |
| <pre>% mbdir my_project % cd my_project % cd my_project % cd my_project % cd my_project % cd my_project % git in: Initialized empty Git repository in "/my_project/.git/ % git init % yim manin.c % git add main.c % git add main.c % git add main.c % git add main.c % git in "-cached <file>" to unstage)  new file: main.c  % git oi -m "Add main program" [master (root-commit) ab/2afdf Add main program i file changed, 7 insertions(+) create mode 100544 main.c % git at On branch master nothing to commit, working tree clean % git log commit ab/2afdfc60e7702f1452288c83f97e6a6926e53c Author: Jan Faigl <faigljdfel.cvut.cz> Date: Sun Dec 18 17:35:23 2016 +0100 Add main program</faigljdfel.cvut.cz></file></pre> | <ul> <li>https://gitlab.fel.cvut.cz</li> <li>You can use the provided space for versioning sources of your semester projects and assignments</li> <li>After the cloning the repository to your local repository         <i>You can push your changes in the local repository and pull modifications from the repository, e.g., made by other developers</i></li> <li>You can also control access to your repositories and share them with other FEL users</li></ul>                                                                                                    |
| Topics Discussed  Summary of the Lecture                                                                                                    | Topics Discussed  An overview of history of VCSs Fundamental concepts and terminology Brief overview of existing VCSs Centralized and Distributed VCSs Subversion – commands and basic usage Git – commands and basic usage FEL GitLab Next: Exam!                                                                                                    |
|                                                                                                    | Git — Example  % mkdir my_project % cd my_project % git init Initialized empty Git repository in ^/my_project/.git/ % git init % vim main.c % git add main.c % git at Gn branch master Initial commit  Changes to be committed: (use "git rmcached (file>" to unstage)  new file: main.c % git ci -m *Add main program" [master (root-comit) ab2afdf] Add main program 1 file changed, 7 insertions(+) create mode 10044 main.c % git at Gn branch master nothing to commit, working tree clean % git log commit ab2afdfe60e7702f1452288e38197e6a6926e53c Author: Jan Faigl <faigl.efal.cvut.cz> Date: Sun Dec 10 17:35:23 2016 +0100  Add main program  Jan Faigl, 2018  BOB36PRP - Lecture 14: Version Control Systems 42 / 47  Topics Discussed</faigl.efal.cvut.cz> |

B0B36PRP - Lecture 14: Version Control Systems

46 / 47 Jan Faigl, 2018

B0B36PRP - Lecture 14: Version Control Systems

Jan Faigl, 2018

45 / 47 Jan Faigl, 2018

B0B36PRP – Lecture 14: Version Control Systems

47 / 47